# **โรงพยาบาลพระจอมเกล้า จ.เพชรบุรี เพื่อการติดตั้งระบบ HOSxP XE**

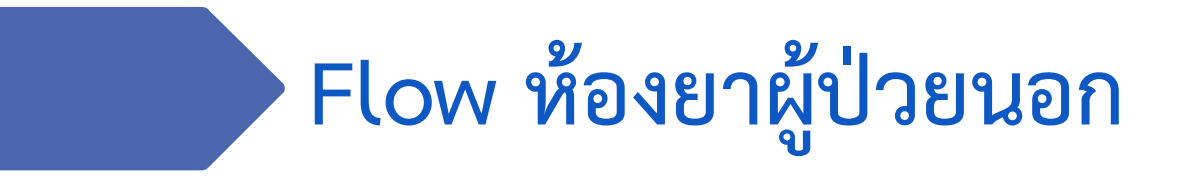

**B A N G K O K M E D I C A L S O F T W A R E C o . , L t d .**

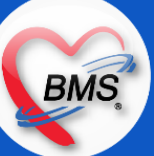

## **Flow ห้องยาผู้ป่วยนอก (กระบวนการปัจจุบัน/HOSxP XE)**

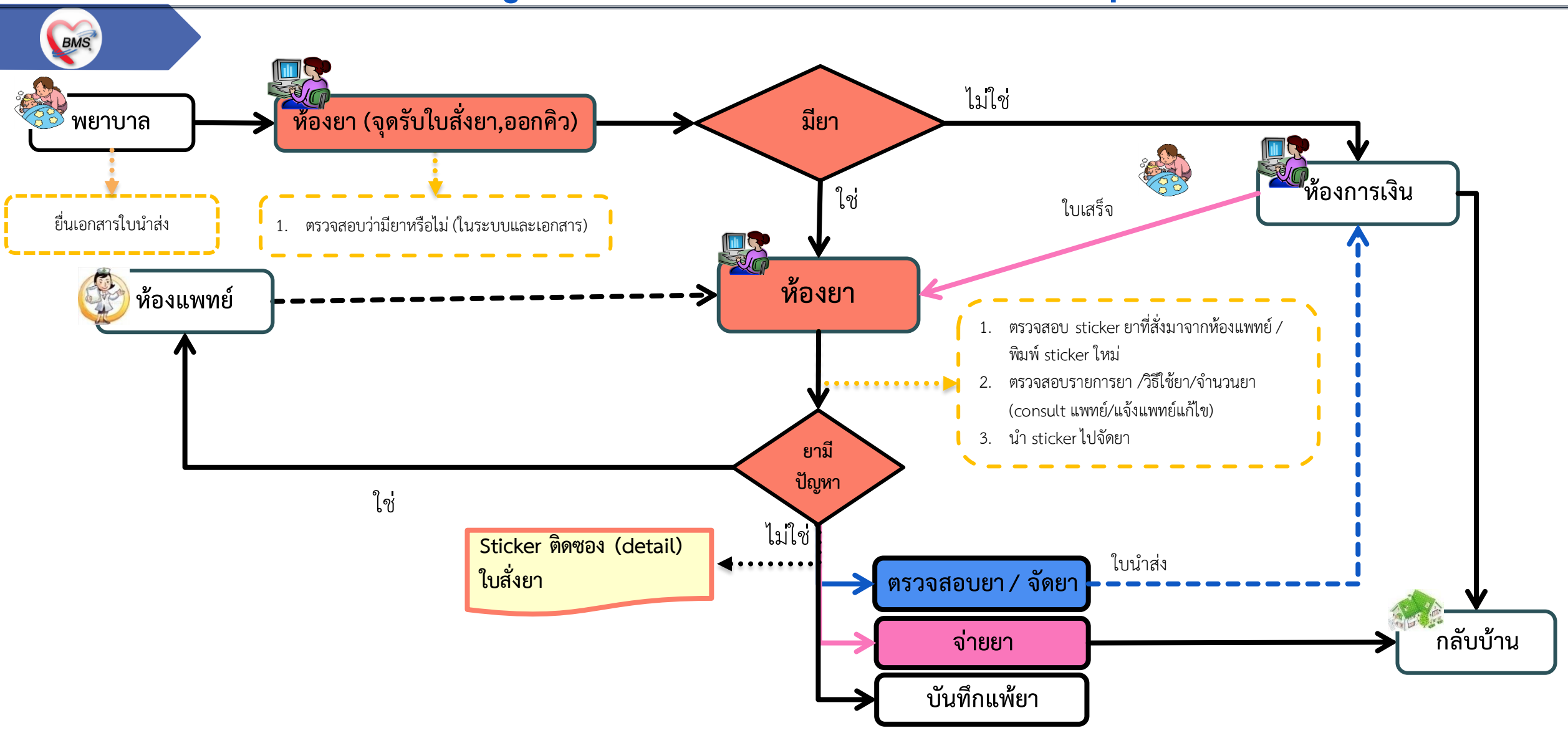

**B A N G K O K M E D I C A L S O F T W A R E C o . , L t d .**

# **สรุปกิจกรรมที่ด าเนินการในปัจจุบัน(กระบวนการเดิม)(ห้องยาผู้ป่วยนอก)**

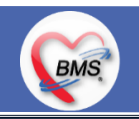

*กิจกรรมที่ด ำเนินงำน*

#### <u> กระบวนการทำงาน(กระบวนการเดิม)</u>

- 1. ผู้ป่วยจะนำเอกสารใบนำส่งผู้มารับบริการไปยื่นที่ห้องยา เพื่อเอาคิวของห้องยา และแจกคิวให้ผู้ป่วย 1 ใบ และอีก 1 ใบแม๊กติดกับใบนำส่ง 1 ใบ ให้สำหรับห้องยาจัดยาให้กับผู้ป่วย ซึ่งคนแจกคิวจะใส่เอกสารใบนำส่ง ไว้กับตะกร้าสี เพื่อแยกประเภทผู้ป่วย 7 กลุ่ม)
- 2. เจ้าหน้าที่ห้องยาจะบันทึกข้อมูลรายการยาในระบบ HOMC (โดยตรวจสอบจากเอกสารแสกนใบสั่งยา) และพิมพ์สติ๊กเกอร์ยา
- 3. เภสัชสกรีนยา เป็นคนตรวจสอบรายการยาในระบบแสกนกับรายการยาที่บันทึกข้อมูลเช็คกับในโปรแกรม HOMC (เอกสารแสกน) และเซ็นชื่อผู้สกรีนยาในใบนำส่ง (ตรวจสอบก่อนนำไปจัดยา)
- 4. เมื่อเจ้าหน้าที่ห้องยาจัดยาเสร็จจะวางตะกร้าในตู้แยกตามคิวตามประเภทเพื่อให้เภสัชตรวจสอบรายการยาที่จัดยา เช็คกับในโปรแกรม HOMEC (เอกสารแสกน) และเซ็นชื่อผู้ตรวจสอบยาในใบนำส่ง
- 5. เภสัชจะได้ตะกร้ายาตามสี(ตามประเภทผู้ป่วยแยกตามช่อง) เพื่อจ่ายยา ให้กับผู้ป่วย

# **สรุปกิจกรรมที่ด าเนินการในปัจจุบัน(กระบวนการเดิม)(ห้องยาผู้ป่วยนอก)**

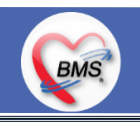

*กิจกรรมที่ด ำเนินงำน*

#### **กระบวนการท างาน(กระบวนการเดิม) (ต่อ)**

- 1. กรณีที่เป็นสิทธิ เบิกได้กับเงินสด (ช่องที่ 7) จะตรวจสอบรายการที่จัดเสร็จ แล้วส่งใบนำส่งให้ห้องการเงิน (โดยผ่านช่องที่ห้องยาติดกับ การเงิน) เพื่อทำการออกใบเสร็จ และให้ผู้ป่วยนำใบเสร็จมารับยา
- 2. กรณีที่เป็นสิทธิ ที่ไม่เสียค่าใช้จ่าย ช่องจ่ายยาจะทำการจ่ายยาให้กับผู้ป่วยตามประเภทของผู้ป่วย
- 3. กรณีที่เป็นยาด่วน ทางห้องฉุกเฉินหรือห้องต่างๆ จะถือธงสีแดงกับใบสั่งยาที่แพทย์เขียน มาให้ห้องยาเพื่อทำการออกคิว และให้ห้องยาจัด ยาก่อน (การันตีไม่เกิน 10 นาที)
- 4. กรณีที่เป็นคิวโครงการรับยาที่บ้าน(ร้านยา) จะเป็นกระบวนเหมือนกับของห้องยา แต่ผู้ป่วยไม่ต้องรอรับยาที่รพ.สามารถไปรับยาที่ร้านยา โดยจะต้องเข้าโครงการก่อน และเลือกร้านยาที่ต้องไปการไปรับยา โดยห้องยาจะจัดยาไว้ และมีจะมีรถส่งยาไปส่งยาที่ร้านยา ประมาณ 13.00 น. ของอีกวัน \*\*เงื่อนไข ต้องเป็นคนไข้ที่รับยาไม่ค่อยมีการเปลี่ยนแปลง ,ญาติมารับยาแทน

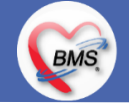

# **สรุปกิจกรรมที่ด าเนินการในปัจจุบัน(กระบวนการเดิม)(ห้องยาผู้ป่วยนอก)**

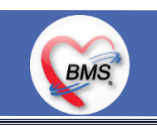

*กิจกรรมที่ด ำเนินงำน*

#### <u>ปัญหาที่พบในการทำงาน(กระบวนการเดิม)</u>

1. เวลาที่เพิ่มยา หรือแก้ไขรายการยา ต้องพิมพ์เอกสารใบสั่งยา(จากที่แสกน) และเขียนใบ Consult แนบให้กับใบสั่งยาที่พิมพ์จากที่แสกนมาเพื่อให้ ผู้ป่วยเดินกลับไปห้องแพทย์เพื่อให้แพทย์ทำการแก้ไขรายการยาใหม่ และทำการแสกนอีกครั้งเพื่อให้ห้องยาตรวจสอบใหม่

- 2. ไม่สามารถคำนวณยากับวันนัดอัตโนมัติได้ ต้องคำนวนจำนวนยาที่ใช้เอง
- 3. ไม่แจ้งเตือน Pop up ต่างๆที่เกี่ยวกับรายการยา (Patient Safety) ซึ่งเภสัชต้องตรวจสอบรายการยาในเอกสารที่แสกนและตรวจในระบบ
- 4. ยังไม่มีการพิมพ์สติ๊กเกอร์ drug interaction ปัจจุบันใช้วิธีการจำคู่ยา DI เอง
- 5. บันทึกจ่ายยา ไม่ได้ใช้ในระบบ ทำให้ไม่สามารถเก็บสถิติ Waiting Time ในระบบได้ และไม่สามารถค้นหาประวัติการจ่ายยาให้กับผู้ป่วยได้

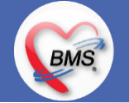

# **Hardware ปัจจุบัน (ห้องยาผู้ป่วยนอก)**

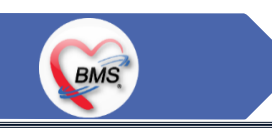

**Hardware**

**คอมพิวเตอร์ส าหรับออกคิว 13 เครื่อง** 

(ออกคิว 1 เครื่อง , บันทึกยาในระบบ 3 เครื่อง , เช็คยาก่อนจัด 2 เครื่อง , จุดจ่ายยา 5 เครื่อง , เช็คยาหลังจัดยา 2 เครื่อง )

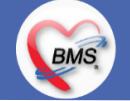

#### <u>ุกระบวนการทำงาน</u>

**BMS** 

1. ผู้ป่วยนำใบนำส่งผู้มารับบริการมาที่ห้องยา เพื่อรับคิวห้องยา ห้องยาจะทำการแจกคิวให้ผู้ป่วย 1 ใบ และติดกับใบนำส่ง 1 ใบให้กับเจ้าหน้าที่ ห้องยานำไปตรวจสอบรายการยาและจัดยา

#### **กรณีแพทย์บันทึกยาในระบบ**

2. ตรวจสอบรายการยา : เดิมตรวจสอบรายการยาจะใบสั่งยา(ที่แสกนมา) : เปลี่ยนเป็นเภสัชตรวจสอบรายการที่แพทย์ลงข้อมูลในระบบ และทำ การบันทึกการยืนยันตรวจสอบยาในระบบ

\*\* ( กรณีแก้ไข วิธีใช้ ,จำนวน หรือพบรายการยาที่ผิดปกติ จะโทร consult และให้แพทย์แก้ไขยาในระบบ หรือ ให้ทางห้องยาทำการแก้ไข้ยา ให้ในระบบ โดยได้รับคำสั่งจาก แพทย์ )

#### **กรณีแพทย์ไม่บันทึกยาในระบบ**

2. บันทึกยาในระบบ : เดิมตรวจสอบรายการยาจะใบสั่งยา(ที่แสกนมา) : เปลี่ยนหลังพบแพทย์ส่งใบ EMR1 ให้ห้องจ่ายยา เจ้าหน้าที่ห้องยาหรือ เภสัชบันทึกรายการยาในระบบและทำการตรวจสอบยืนยันรายการยาในระบบ

\*\* ( กรณีแก้ไข วิธีใช้ ,จำนวน หรือพบรายการยาที่ผิดปกติ จะโทร consult และให้แพทย์ เพื่อให้ทางเจ้าหน้าที่ห้องยาทำการแก้ไขในระบบ )

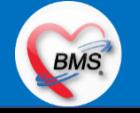

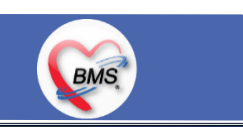

#### <u>ุกระบวนการทำงาน (ต่อ)</u>

- 3. พิมพ์สติ๊กเกอร์ยา นำ sticker ยา ให้เจ้าหน้าที่ทำการจัดยา
- 4. เมื่อทำการจัดยาเสร็จ จะให้เภสัชทำตรวจสอบรายการยาที่จัดยากับในระบบเพื่อตรวจสอบรายการยาก่อนจ่ายยา และบันทึกการจ่ายยาใน ระบบ
- \*\* กรณีที่เป็น ลูกหนี้สิทธิ ให้เภสัชทำการตรวจสอบยาในระบบ และทำการเรียกคิวผู้ป่วยเพื่อทำการยืนยันการจ่ายยาในระบบและจ่ายยาให้กับ ผู้ป่วย
- \*\* กรณีที่เป็น สิทธิเบิกได้,ชำระเงินเอง(ช่องเบอร์ 7) จะส่งเอกสารใบนำส่งผู้มารับบริการให้กับห้องการเงิน เพื่อทำการออกใบเสร็จชำระเงิน 5. เมื่อผู้ป่วยออกใบเสร็จเรียบร้อยแล้วจะนำใบเสร็จมายื่นรอรับยา เภสัชจะจ่ายยาให้กับผู้ป่วย

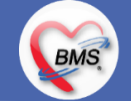

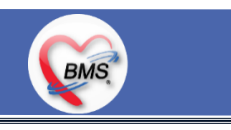

<u>ข้อมูลพื้นฐานที่ต้องเตรียมเมื่อปรับเปลี่ยนระบบ (ได้จากการสำรวจ)</u> (หลักๆของรพ.) ดังนี้

**1. ข้อมูลรายการยา :** เดิมทางห้องยาเป็นผู้ท าการลงข้อมูลในระบบ

การปรับเปลี่ยน : ต้องมีการเซ็ตรายการยา และคำค้นหารายการยาของแพทย์

**2. ข้อมูลวิธีใช้ยา Mode 2 และ Mode 3 :** เดิมห้องเป็นคนลงรายการยา วิธีใช้ยาแพทย์จะไม่ทราบในการลงรายการยาและวิธีใช้ยา ึการปรับเปลี่ยน : วิธีใช้ยากรณีที่ต้องแพทย์มีการเปลี่ยนแปลงวิธีใช้ยากับรายการยา และสามารถคำนวนจำนวนยาอัตโนมัติตามวันที่นัดได้ **3. ข้อมูล High alert drug** : เดิมเป็นขึ้นแจ้งเตือนแพ้ยาแต่เมื่อสั่งยาที่ผู้ป่วยแพ้สามารถสั่งยาได้ การปรับเปลี่ยน : เช็ตข้อมูลแพ้ยาเพื่อเป็นการแจ้งเตือนแพ้ยา \*\*กรณีที่แพทย์สั่งยาที่ผู้ป่วยแพ้ท าให้ขึ้นแจ้งเตือนและสามารถให้สั่งใช้ยาได้ หรือ ไม่ให้แพทย์สั่งยาได้ และการสั่งยาที่เป็น DI ยา ให้สามารถออกสติ๊กเกอร์ได้เพื่อแจ้งให้ห้องยาทราบ (เกี่ยว Patient Safety ในระบบ) **4. ข้อมูลการสิทธิสั่งใช้ยา** : เดิมห้องยาเป็นคนสั่งให้ในระบบ ทำให้เวลาแพทย์เขียนใบสั่งยาสามารถสั่งใช้ได้ทันที ซึ่งยาบางรายการไม่สามารถ ใช้สิทธิแพทย์สั่งได้

การปรับเปลี่ยน : สามารถเซ็ตข้อมูลสิทธิที่แพทย์สามารถสั่งใช้ยาได้ เนื่องจากมีผลกับการได้รับยาของผู้ป่วย

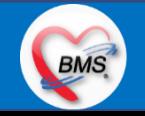

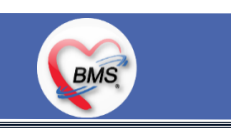

#### <u>ประเด็นเกี่ยวกับกระบวนการทำงาน</u>

1.นโยบายการเปิด Visit มากกว่า 1 Visit มีผลกระทบร่วมกัน ถ้าเปิด Visit ในวัน แค่ 1 Visit กรณีคนไข้มามากกว่า 1 คลินิก ดังนี้

1.1. จะช่วยลดความผิดพลาดของการบันทึกข้อมูลผิด visit เช่น การบันทึกค่าใช้จ่ายผิด Visit และการเรียก Visit บันทึก Admit ผิด ท าให้ค่าใช้จ่ายจาก OPD ไม่ไหลเข้าไป IPD

1.2.สามารถเรียกเก็บได้มากขึ้น เนื่องจากในบางกองทุน จะจ่ายให้แค่ Visit เดียว เช่น ประกันสังคม และ สกส.

2. นโยบายการเปิด Visit หลาย Visit ในการมารับบริการในวัน จะยังจำเป็นเช่น

2.1.บางห้องตรวจ ที่ต้องลง Primary Diag เหมือนกัน เช่น มารับบริการ ด้วยโรคที่ต่างกันโดยสิ้นเชิง หรือ ่ 3.นโยบายการส่งตรวจล่วงหน้า สำหรับคนไข้ นัด

3.1.ไม่ส่งตรวจล่วงหน้า ส่งตรวจในวัน เมื่อคนไข้มารับบริการ ได้เหมือนเดิม คนไข้มารับบริการต้องไปห้องบัตร ก่อน เพื่อยืนยันตัวตัว ว่ามารับบริการแล้วเพื่อให้ห้องบัตรทำการส่งตรวจ พร้อมตรวจสอบสิทธิให้เป็นปัจจุบัน

3.2.ใช้ตู้ลงทะเบียนส่งตรวจอัตโนมัติจะช่วยได้มากในกรณีการเปิด Visit คนไข้ Walk In คนไข้นัด ชั้น 2,ชั้น 3 4.การตรวจสอบสิทธิ จากเว็บ สปสช.

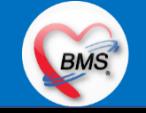

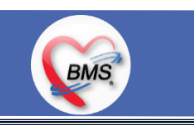

#### <u>ประเด็นเกี่ยวกับกระบวนการทำงาน</u>

5.Patient Flow / Document Flow คนไข้ตึก 9 ชั้น

5.1 คนไข้นัดชั้น 1 ผ่านจุดคัดแยก =>> รับคิว ฮุกกะ =>> ติดต่อห้องบัตร(ช่องบริการ 3 – 4)เพื่อเปิด Visit =>> รับใบนำส่ง ถือบัตร ้คิว พร้อมยื่นใบนำส่งตะกร้าก่อนพบแพทย์นั่งรอเรียกคิว

5.2 คนไข้นัดชั้น 2 ผ่านจุดคัดแยก =>> รับคิว ฮุกกะ =>> ติดต่อเจ้าหน้าที่หน้าตู้ KIOSK และเค้าเตอร์ข้างตู้ KIOSK รับใบนำส่ง ถือ ้ บัตรคิว พร้อมยื่นใบนำส่งตะกร้าก่อนพบแพทย์นั่งรอเรียกคิว

5.3 คนไข้ใหม่ Walk In,คนไข้เก่า Walk In/ผิดนัด ชั้น 1 ชั้น 2 =>> ผ่านจุดคัดแยกรอเรียกเข้าตึก =>> ผ่านพยาบาลคัดกรอง(พี่อี่) ้ติดต่อห้องบัตร(ช่องบริการ 1 – 2)เพื่อลงทะเบียนและเปิด Visit =>> รับใบนำส่ง ถือบัตรคิว พร้อมยื่นใบนำส่งตะกร้าก่อนพบแพทย์นั่งรอเรียกคิว 6.Patient Flow / Document Flow คนไข้นอกอาคาร 9 ชั้น

6.1 คนไข้นัดคลินิกพิเศษ =>> รับคิว ฮุกกะ =>> ติดต่อห้องบัตร(NCD)เพื่อเปิด Visit =>> รับใบนำส่ง ถือบัตรคิว พร้อมยื่นใบนำส่ง ตะกร้าก่อนพบแพทย์นั่งรอเรียกคิว

6.2 คนไข้กายภาพ แพทย์แผนไทย ER =>> ติดต่อห้องบัตร(นอกอาคาร)เพื่อเปิด Visit =>> รับใบนำส่ง พร้อมยื่นใบนำส่งตะกร้า ก่อนพบแพทย์นั่งรอรับบริการ

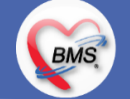

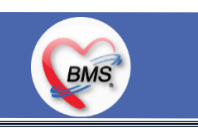

#### <u>ประเด็นเกี่ยวกับกระบวนการทำงาน</u>

7.การให้สิทธิคนไข้ เปลี่ยนวิธีการทำงานใหม่ตาม การปรับเปลี่ยนข้อมูลพื้นฐานสิทธิ เพื่อประโยชน์ในภาพรวม ดังนี้

7.1 บริษัทคู่สัญญา เป็นเลือกจากตัวเลือกที่กำหนดไว้

7.2 กรณีคนไข้ที่มารับบริการทำฟัน จะต้องส่งคนไข้ไปตรวจสอบการใช้สิทธิที่งานประกัน

7.3 กรณีคนไข้สิทธิข้าราชการมาฟอกไต

8.กรณีคนไข้ได้รับการคัดกรองจากพยาบาลแล้ว แต่ไม่รอการตรวจ ยังไม่มีการเจาะเลือด , Xray หรือทำหัตถการ \*\*จะให้คนไข้กลับ ไม่มีการ ยกเลิก visit เปลี่ยนเป็น มี 2 วิธี

8.1 ให้ระบุ icd10 ที่เป็นการรับบริการแต่ไม่ประสงค์ตรวจ

8.2 ให้ใส่สถานการณ์รับบริการคนไข้ เป็นไม่รอตรวจ \*\*ขึ้นอยู่กับข้อความที่จะใช้ร่วมกัน\*\*

8.3 ห้องเวชระเบียน ระบุ icd10

9.สรุปการออกเลข HN (ปัจจุบันใช้เลข 8 หลัก) => ของใหม่ ให้ใช้ 9 หลักโดยขึ้นต้นด้วย 0 + HN เดิมให้ครบ 9 หลัก

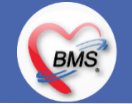

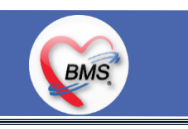

#### <u>ประเด็นเกี่ยวกับกระบวนการทำงาน</u>

10.นโยบายการเปลี่ยนสิทธิ

การตรวจสอบสิทธิ จะต้องผ่านการตรวจสอบสิทธิจากการลงทะเบียนส่งตรวจทุก Visit มี 4 กรณี 10.1กรณีสิทธิไม่มีปัญหาสามารถใช้ได้ =>> คนไข้รับบริการจุดต่อไปได้เลย 10.2 กรณีสิทธิมีปัญหาหรือไม่ตรงกับที่ได้รับแจ้ง =>> คนไข้เปิด Visit ที่ห้องบัตร =>> ยื่นใบนำส่งที่ศูนย์ตรวจสอบสิทธิ =>> ศูนย์สิทธิยืนยัน สิทธิ(แก้ไขสิทธิในระบบและแก้ไขใบน าส่ง) =>> คนไข้รับบริการจุดต่อไปได้เลย 10.3 กรณีที่พบปัญหาที่จุดบริการ เช่น ซักประวัติ ห้องตรวจ =>> ให้บันทึกข้อมูลให้เรียบร้อยและตรวจสอบการบันทึกข้อมูล =>> คนไข้ยื่นใบ ่ นำส่งที่ศูนย์สิทธิ =>> ศูนย์สิทธิยืนยันสิทธิ(แก้ไขสิทธิในระบบและแก้ไขใบนำส่ง) =>> คนไข้รับบริการจุดต่อไปได้เลย 10.4 กรณีที่พบปัญหาที่การเงิน(หากเป็นสิทธิข้าราชการ ให้โทรแจ้งเลขบัตรประชาชนหรือ HN ที่ศูนย์ประกันเพื่อตรวจสอบ) กรณีเป็นสิทธิอื่น =>> ยื่นใบนำส่งที่ศูนย์ตรวจสอบสิทธิ =>> ศูนย์สิทธิยืนยันสิทธิ(แก้ไขสิทธิในระบบและแก้ไขใบนำส่ง) 11. คนไข้นัดมี LAB / X-RAY ล่วงหน้า => ผ่านจุดคัดแยกก่อนเข้าไปห้องบัตร / ตู้ KIOSK 11.1 คนไข้นัดผ่านเวชระเบียนเปิด Visit =>> ยืนยันการสั่ง LAB/X-RAY ล่วงหน้าตอนบันทึกส่งตรวจ =>> คนไข้ยื่นใบนำส่งที่ห้องการเงิน =>> ชำระเงินเสร็จ =>> ยื่นใบนำส่ง,ใบนัด ที่ห้อง LAB/ ห้อง X-RAY =>> คนไข้รอรับบริการตามคิว

11.2 คนไข้นัดผ่านตู้ KIOSK =>> ยืนยันการมาตามนัด พร้อม สั่ง LAB/X-RAY => รับ Slipใบนำส่ง จากตู้ =>> คนไข้ยื่นใบนำส่งที่ห้องการเงิน =>> ชำระเงินเสร็จ =>> ยื่นใบนำส่ง,ใบนัด ที่ห้อง LAB/ ห้อง X-RAY =>> คนไข้รอรับบริการตามคิว

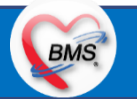

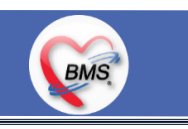

#### <u>ประเด็นเกี่ยวกับกระบวนการทำงาน</u>

12. การสั่ง LAB สั่ง X-RAY สำหรับจุดบริการ

12.1 กรณีเป็นการสั่ง LAB/X-RAY ทั่วไปและ Out Lab =>> สั่งในระบบโดยการเลือกแบบฟอร์มรวมหรือแบบฟอร์มแยกตามคลินิก =>> คนไข้ยื่นใบนำส่งที่ห้องการเงิน =>> ชำระเงินเสร็จ =>> ยื่นใบนำส่ง ที่ห้อง LAB/ห้อง R-RAY =>> คนไข้รอรับบริการตามคิว

- ไม่พิมพ์เอกสารใบสั่ง LAB

12.2 กรณีเป็นการสั่ง Cyto , PAP ,FNA =>> สั่งในระบบโดยการเลือกแบบฟอร์มที่เป็นเฉพาะงาน=>> คนไข้ยื่นใบนำส่งที่ห้องการเงิน =>> ติดต่อห้องงานพยาธิวิทยา =>> พิมพ์เอกสารแบบฟอร์มใบ Request

12.3 กรณีเป็นการสั่ง Pathos =>> หน่วยบริการพิมพ์เอกสารชื่อ "05. ใบสั่ง PATHOLOGY" =>> คนไข้ยื่นใบนำส่งที่ห้องงานพยาธิวิทยา =>> ห้องงานพยาธิวิทยาสั่งในระบบ =>> คนไข้ยื่นใบนำส่งที่ห้องการเงิน =>>ติดต่อห้องงานพยาธิวิทยา พิมพ์เอกสารแบบฟอร์มใบ Request 12.4 กรณีสั่ง LAB ที่เป็น LAB ปดปิดผล =>> สั่งในระบบโดยการเลือกแบบฟอร์มรวมหรือแบบฟอร์มแยกตามคลินิก =>> พิมพ์เอกสาร แบบฟอร์มใบยินยอมการตรวจ LAB =>> ติดต่อห้องให้คำปรึกษา =>> ยื่นใบนำส่งที่ห้อง LAB เอกสารใบยินยอมห้อง LAB เก็บไว้) 12.5 กรณีสั่ง X-RAY พิเศษ U/S , CT , Special , Mammogram =>> ให้จุดบริการสั่งพิมพ์เอกสารชื่อ "ใบสั่ง X-RAY พิเศษ" และสั่งใน เอกสารแบบฟอร์ม(เขียนมือ) =>> ส่งคนไข้พร้อมใบนำส่ง =>> ติดต่อ X-RAY Center =>> ทำการตรวจสอบวัน เวลาและทำการนัดคนไข้มารับบริการ

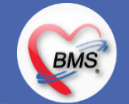

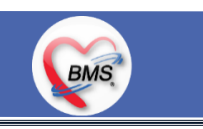

#### <u>ประเด็นเกี่ยวกับกระบวนการทำงาน</u>

13. นโยบายการสั่งยา

13.1 แพทย์ เป็นผู้สั่งยา ทุกกรณี หรือมีข้อยกเว้น หรือ ไม่ = นโยบายคือแพทย์คีย์สั่งยาในระบบหากแพทย์ไม่คีย์เขียนมาในใบ EMR1 ที่ พยาบาลพิมพ์ให้ ห้องยาจะต้องคีย์ยาตามแพทย์สั่ง

13.2 พยาบาล / นศ.แพทย์ สามารถสั่งยาแทนแพทย์ได้หรือไม่ =สามารถคีย์แทนแพทย์กรณีเป็น one stop service แต่ต้องใส่ รคส. แพทย์ ด้วย

13.3 การแก้ไขรายการยา สามารถให้ เภสัช แก้รายการที่แพทย์ สั่งได้หรือไม่ => สามารถแก้ไขได้เมื่อมีการ consult แพทย์ผู้สั่งเรียบร้อย แล้วด้วยการโทร หรือส่งกลับให้จุดบริการแก้ไข \*\*\*\* กรณีคนไข้มียาแล้วไม่รอรับยามีกระบวนการอย่างไร = >ให้ใส่จำนวนยาเป็น 0 ในใบสั่งยาเพื่อเก็บประวัติการสั่งยาไว้ \*\*\*\* การแจ้งเตือนต่างๆของข้อมูลยาจะให้แจ้งเตือนอะไรบ้าง เพราะมีผลต่อการแจ้งเตือนแพทย์ = > ตั้งแจ้งเตือน Drug Interaction,Patiet safety ต่างๆ

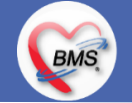

# **กิจกรรมที่ต้องท าใน HOSxPXE (ห้องยาผู้ป่วยนอก)**

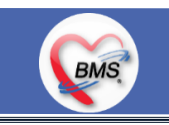

*กิจกรรมที่ต้องด ำเนินกำรในระบบ*

#### **1. ดู และตรวจสอบ**

- ดูสถานะรับยาของผู้ป่วย (ในระบบ)
- ตรวจสอบรายการยา / วิธีใช้ยา / จำนวนยา ( Consult แพทย์ )
- -ดูประวัติการได้รับยา / ผล LAB

#### **3. แบบฟอร์มที่พิมพ์ออกจากระบบ**

- 3.1. บัตรคิว
- 3.2. Sticker ติดซอง (detail)
- 3.3. ใบนัดหมาย (วัคซีนพิษสุนัขบ้า)

#### **4. เอกสารหรือกิจกรรมอื่นๆที่เกี่ยวข้อง**

4.1. ใบนำตัวผู้มารับบริการ 4.2. ใบOPCARD (กรณีที่แพทย์ไม่ลงรายการยาในระบบ) 4.3. หนังสือรับรองการใช้ยายานอกบัญชียาหลัก

#### **2. สิ่งที่ต้องบันทึกในระบบ**

่ 2.1. ตรวจสอบ/แก้ไขรายการยา วิธีใช้ยา และจำนวนยา (ในกรณีที่ สงสัยหรือไม่ถูกต้อง) 2.2. เปรียบเทียบประวัติการสั่งยาผู้ป่วย 2.3. พิมพ์สติ๊กเกอร์ยา (เพื่อจัดยา) 2.4. บันทึกการแพ้ยา 2.5. บันทึกจ่ายยา ( เพื่อรายงานตัวชี้วัด ระยะเวลารอคอย )

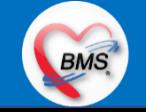

**สรุปรายงานที่ต้องการ**

**BMS** 

- 1. รายงานเรื่องข้อมูลการสั่งยาในวันของแต่ละห้องยาซึ่งต้องการสรุปยอดการใช้ยาของแต่ละวันสำหรับการสั่งยาในแต่ละห้อง
- 2. รายงานตัวชี้วัด ระยะเวลารอคอย : จับเวลาตั้งแต่รับใบสั่งยา ถึง การจ่ายยา
- 3. รายงานการใช้ยาคนไข้ High Alert : เพื่อประเมินพวกผู้ป่วยในที่ใช้ยา High Alert มีหอผู้ป่วยในใดบ้างที่ใช้ยาเพื่อติดตาม

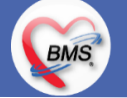

## **แผนการด าเนินงาน**

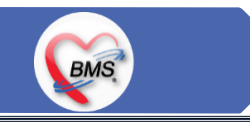

1.กำหนดการอบรมเพื่อเรียนรู้การใช้งาน ระหว่างวันที่ 1 ธ.ค. 2563 – 22 ม.ค. 2564 2.กำหนดการทำ Unit Test / SIT ระหว่างวันที่ 5 - 22 ก.พ. 2564 3.กำหนดการประชุม Flow จำนวน 3ครั้ง ครั้งที่ 1 วันที่ 5 พ.ย. 2563 / ครั้งที่ 2 วันที่ 27 พ.ย. 2563 / ครั้งที่ 3 วันที่ 16 ก.พ. 2564 4.กำหนดการปิดระบบเพื่อโอนย้ายข้อมูล ชุดสุดท้ายเข้าสู่ระบบใหม่ วันศุกร์ที่ 25 ก.พ. 2564 เวลา 21.00 – 06.00 น. 5.กำหนดการเปิดใช้งานระบบ BMS-HOSxP XE วันที่ 26 ก.พ. 2564 เวลา 06.00 น. เป็นต้นไป 6.กำหนดการ Standby เพื่อดูแล ช่วยเหลือ การใช้งานระบบ BMS-HOSxP XE 6.1.สัปดาห์ที่ 1-2 จำนวนเจ้าหน้าที่ 25 คน เวลาทำงานปกติ ไม่ Stand By กลางคืน 6.2.สัปดาห์ที่ 3-5 จำนวนเจ้าหน้าที่ 18 คน เวลาทำงานปกติ ไม่ Stand By กลางคืน 6.3.สัปดาห์ที่ 6-8 จำนวนเจ้าหน้าที่ 6 คน เวลาทำงานปกติ ไม่ Stand By กลางคืน 6.4.สัปดาห์ที่ 9-12 จำนวนเจ้าหน้าที่ 4 คน เวลาทำงานปกติ ไม่ Stand By กลางคืน 6.5.สัปดาห์ที่ 10-12 ดูแลเรื่องส่งออก จำนวนเจ้าหน้าที่ 2 คน เวลาทำงานปกติ ไม่ Stand By กลางคืน 6.6.เสาร์ – อาทิตย์ ทางทีมจะแบ่งชุด Stand By ไม่ได้ Stand By เต็มจำนวน

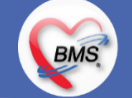